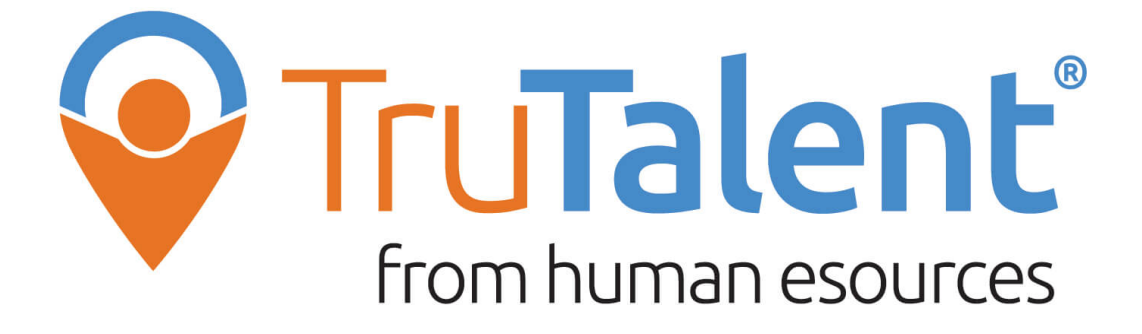

**TruTalents** assessments, when used with one another, can provide students with a comprehensive foundation of self-awareness. In **TruTalents,**  there are three assessment tools that can be used with students to help them establish a solid understanding of their unique strengths and interests, connect their career and educational plans, and create strategies to help them find more satisfaction and success in life.

## > TruTalent® **PERSONALITY**

This tool will reveal your true personality and provide tips to achieve success, in a way that works for you.

- **Your Personality Profile**
- **Your Strengths & Challenges**
- **Your Communication Style**
- **How you Work with Others**
- **Personalized Career & Pathways Suggestions**

## **D** TruTalent **INTELLIGENCES**

This tool will reveal the ways you deal with information, solve problems, and create things. Based on accurate answers, your results will help:

- **You use your strengths in school, work and other activities**
- **Teachers and counselors understand you better**
- **You find out which educational and career paths are a good fit**

*See other side for account instructions*

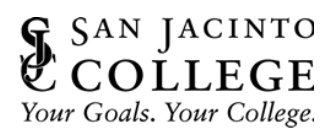

## **How to Create Your TruTalents Account**

- Click on **[Sign up/Login](https://center.humanesources.com/)**
- Click the **"[HERE](https://center.humanesources.com/)"** link for new and existing users

To create your TruTalents account, click **"Enter Access Key"**

## **The Access Key is: QJ9DXJL**

Complete the registration form and enter the Human eSources homepage *Make sure to write down the email and password for future reference!*

To access your assessments from the home screen, click the **"My Portfolio"** tab: